### Introducing Smart call blocker\*§

DS6951/DS6951-2/DS6951-3/DS6951-4/DS6951-5/ VS306-3/VS306-4/VS306-5

DECT 6.0 cordless telephone/answering system with caller ID/call waiting

#### Not familiar with Smart call blocker? Want to know more?

Smart call blocker is an effective call screening tool, which allows your phone system to screen **ALL** home calls.

The screening feature of Smart call blocker is applicable to home calls only. All incoming cell calls will get through and ring. If you want to block a cell call, add the number to the block list. Read on and learn how to change to call screening mode<sup>+</sup>, add the number to the block list, and perform the necessary preparations before use.

\* Use of Smart call blocker feature requires subscription of caller ID service. § Includes licenced Qaltel™ technology.

08/21. V1

#### So... what is Smart call blocker?

Smart call blocker filters robocalls and unwanted calls for you, while allowing welcome calls to get through.

You can set up your lists of welcome callers and unwelcome callers. The Smart call blocker allows calls from your welcome callers to get through, and it blocks calls from your unwelcome callers.

For other unknown home calls, you can block, screen or forward these calls to the answering system.

With some easy configurations, you can set to only filter robocalls on the home line by asking the callers to press the pound key (#) before the calls are put through to you.

You can also set the Smart call blocker to screen home calls by asking the callers to record their names and press the pound key (#). After your caller completes the request, your telephone rings and announces the caller's name. You can then choose to block or answer the call, or you can forward the call to the answering system. If the caller hangs up, or does not respond or record his/her name, the call is blocked from ringing through. When you add your welcome callers to your Phonebook, they will bypass all screening and ring directly to your handsets.

Move to **Setup** if you

unknown home calls.

want to screen all

+ With **Call screening** active, Smart call

blocker screens and filters all incoming

home calls from numbers or names that

list, or Star name list. You can easily add

incoming phone numbers to your Block

calls when they come in again.

list. This allows you to build up your lists of

allowed and blocked numbers, and Smart

call blocker will know how to deal with these

are not yet saved in your Phonebook, Block

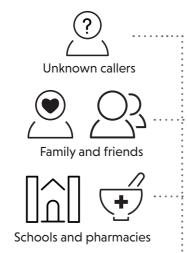

Robocalls and telemarketers

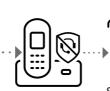

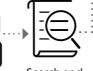

Smart call blocker screen based on caller ID

#### Welcome calls

Family and friends with numbers:

- In Phonebook

Robocalls with caller names (e.g. your pharmacy):

**Unwelcome calls** 

Robocalls and telemarketing

· Numbers in your block list

- In Star name list<sup>^</sup>

calls:

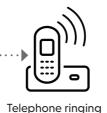

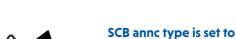

Call rejected

# "Robocalls only"

Ask caller to press #

Smart call blocker

Answer call and save the

number to Phonebool

To answering system

Ask you to select

Telephone ringing

#### **Unknown calls**

- 1. Calls without numbers (for home calls only)
- Calls without caller ID
- 2. Uncategorized calls (for home calls only)

Numbers or names that are NOT found in your:

- Phonebook
- Star name list
- Block list

#### **SCB** screening is set to "Screen

unknown"

SCB annc type is set to "Unknown

Ask caller to announce his or her name, then press #

Smart call blocker

response

Telephone ringing

Call rejected

#### **SETUP**

#### Phonebook

Enter and save telephone numbers of frequently called businesses, family members and friends, so that when they call, your telephone rings without having to go through the screening process.

#### Add contacts in your phonebook:

- 1. Press MENU/SELECT.
- 2. Press ▼CID or ▲♥ to choose Phonebook, and then press MENU/SELECT.
- 3. Press MENU/SELECT again to choose Add new entry, and then press MENU/SELECT.
- 4. Enter a telephone number (up to 30 digits), and then press **MENU/SELECT**.
- 5. Enter a name (up to 15 characters), and then press MENU/SELECT.

To add another contact, repeat from step 3.

#### **Block list**

Add numbers that you want to prevent their calls from ringing through.

- Cell calls with numbers that have been added to your block list will also be blocked.
- Press CALL BLOCK.
- Press **VCID** or **A**(C) to choose **Block list**, and then press MENU/SELECT.
- 3. Press ▼CID or ▲⑤ to choose Add new entry, and then press MENU/SELECT.
- 4. Enter a telephone number (up to 30 digits), and then press MENU/SELECT.
- 5. Enter a name (up to 15 characters), and then press MENU/SELECT.

To add another entry in block list, repeat from step 3.

#### Star name list<sup>^</sup>

Add caller NAMES to your star name list to allow their calls to get through to you without having to go through the screening process.

#### Add a star name entry:

- 1. Press CALL BLOCK
- 2. Press ▼CID or ▲♥ to choose SCB settings, and then press MENU/SELECT.
- 3. Press MENU/SELECT to choose Star name list.
- 4. Press **▼CID** or **△**♥ to choose **Add new entry**, and then press MENU/SELECT.
- 5. Enter a name (up to 15 characters), and then press MENU/SELECT.

To add another entry in star name list, repeat from step 4.

^There are many organizations like schools, medical offices, and pharmacies that use robocalls to communicate important information to you. Robocall uses an autodialer to deliver pre-recorded messages. By entering the **EXACT** Caller ID (CID)'s name of the organizations into the Star name list, it ensures these calls will ring through when you only know the caller names but not their numbers.

#### You are now ready to start using your telephone system with Smart call blocker.

To turn on call screening:

- 1. Press CALL BLOCK.
- 2. Press MENU/SELECT to choose SCB screening.
- 3. Press **▼CID** or **△**♥ to choose Screen unknown, and then press MENU/SELECT.

Selecting the **Screen unknown** option will set your telephone to screen all unknown home calls and ask for the callers' names before putting the calls through to you.

Make sure you have set Smart call blocker to screen unknown calls. Otherwise, calls will not be screened.

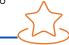

#### What if I want to...

Choose the Smart call block configuration that best suits your needs.

| Choose the smarr can break coming a anon-mar best sains you meeas. |                                                                                                    |                                                                                                    |                                                                                                    |                                                                                                    |                                                                                                    |
|--------------------------------------------------------------------|----------------------------------------------------------------------------------------------------|----------------------------------------------------------------------------------------------------|----------------------------------------------------------------------------------------------------|----------------------------------------------------------------------------------------------------|----------------------------------------------------------------------------------------------------|
| Scenarios Settings                                                 | I want to screen<br>any home calls<br>from numbers<br>not saved in the<br>Phonebook or<br>Star name list.<br>Robocalls included<br>(1)                                                                                                    | I want to allow<br>all calls except<br>the people on<br>the Block list<br>only.  Default settings (2) | I want to screen robocalls only.                                                                                                    | I want to send<br>any home calls<br>from numbers<br>not saved in the<br>Phonebook or<br>Star name list to<br>the answering<br>system.<br>(4) | I want to block<br>any home<br>calls from<br>numbers not<br>saved in the<br>Phonebook or<br>Star name list. |
| Voice guide setup                                                  | Press <b>1</b> when prompted                                                                                                    | Press <b>2</b> when prompted                                                                          | -                                                                                                    | -                                                                                                    | -                                                                                                    |
| SCB<br>screening<br>options                                        | Screen unknown  Screen unknown                                                                                                    | No screening                                                                                          | Screen unknown  Screen unknown  Screen unknown                                                                                                    | UnknownToAns.S                                                                                                    | Block unknown                                                                                               |
| SCB<br>settings                                                    | SCB will screen your callers by asking them to leave their names. Set Screening announcement:-  \$\Phi_{\text{SCR}} \text{eco} \text{ announcement} \text{ announcement} \text{ \$\phi_{\text{SCR}} \text{ announcement} \text{ \$\phi_{\text{SCR}} \text{ announcement} \text{ \$\phi_{\text{SCR}} \text{ announcement} \text{ \$\phi_{\text{SCR}} \text{ announcement} \text{ \$\phi_{\text{SCR}} \text{ announcement} \text{ \$\phi_{\text{SCR}} \text{ announcement} \text{ \$\phi_{\text{SCR}} \text{ announcement} \text{ \$\phi_{\text{SCR}} \text{ announcement} \text{ \$\phi_{\text{SCR}} \text{ announcement} \text{ \$\phi_{\text{SCR}} \text{ announcement} \text{ \$\phi_{\text{SCR}} \text{ announcement} \text{ \$\phi_{\text{SCR}} \text{ announcement} \text{ \$\phi_{\text{SCR}} \text{ \$\phi_{\text{SCR}} \text{ announcement} \text{ \$\phi_{\text{SCR}} \text{ \$\phi_{\text{SCR}}  \$\phi_{\text | -                                                                                                    | SCB will screen your callers by asking them to press # to get through. Set Screening announcement:-   SCB anno tune  RECO  RECO  REC | -                                                                                                    | -                                                                                                    |

NOTE: Two types of screening announcements for selection:

- Unknown caller: To screen unknown calls requiring the callers to announce their names and then press #.
- Robocalls only: To screen robot calls requiring the callers to press #.

#### Use voice guide to set Smart call blocker

After installing your phone or power resume after outage, the voice guide will provide you a quick and easy way to set Date and Time, to configure Smart call blocker, and to set up Answering system.

After the date and time setting is done or skipped, the base will prompt if you want to set Smart call blocker. Press

MENU/SELECT to start the Smart call blocker setup via voice guide.

This feature is an easy and alternative way for you to do the basic setup of Smart call blocker. You can follow the voice guide to set your telephone system to allow or to screen all incoming home calls, or to screen home calls that do not display a phone number.

You hear a voice prompt, "Hello! This voice guide will assist you with the basic setup of Smart call blocker...".

Set up your Smart call blocker feature by inputting the designated numbers, as instructed in the voice guide.

- ► To skip the set up, press **CANCEL**.
- Press 1 if you want to screen home calls with telephone numbers that are not saved in your Phonebook or Star name list; or
- Press 2 if you do not want to screen calls, and want to allow all incoming calls to get

Qaltel™ is a trademark of Truecall Group Limited.

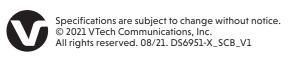

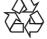

#### Screen all calls except welcome calls (1)

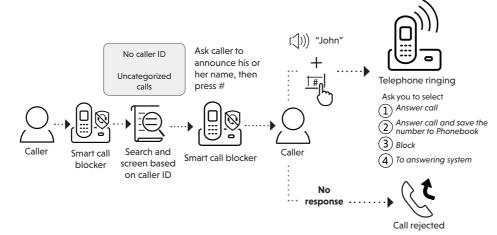

- Press CALL BLOCK.
- 2. Press MENU/SELECT to choose SCB screening.
- 3. Press ▼CID or ▲ to choose Screen unknown, and then press MENU/SELECT.

#### Block calls on the block list only (2) - Default settings

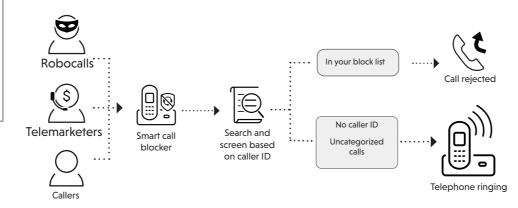

- Press CALL BLOCK.
- Press MENU/SELECT to choose SCB screening.
- Press VCID or Violation to choose No screening, and then press MENU/SELECT.

## Screen and block robocalls (3) Search and screen based on caller ID Robocalls and telemarketers

#### Set SCB screening option:

- Press CALL BLOCK.
- 2. Press MENU/SELECT to choose SCB screening.
- Press VCID or A to choose Screen unknown, and then press MENU/SELECT.

#### Set screening announcement:

- Press VCID or A to choose SCB settings, and then press MENU/SELECT.
- Press VCID or A to choose Screening anno, and then press MENU/SELECT.
- Press MENU/SELECT again to choose SCB annc type.
- Press VCID or A to choose Robocalls only, and then press MENU/SELECT.

#### Forward all unknown calls to answering system (4)

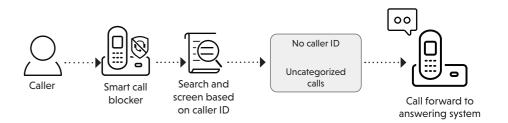

- Press CALL BLOCK. 1.
- Press MENU/SELECT to choose SCB screening.
- Press VCID or Lip to choose UnknownToAns.S, and then press MENU/SELECT.

#### Block all unknown calls (5)

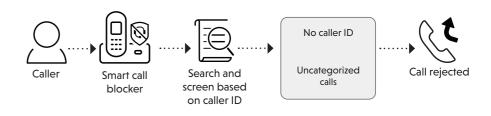

- Press CALL BLOCK.
- Press MENU/SELECT to choose SCB screening.
- Press VCID or A to choose Block unknown, and then press MENU/SELECT.

#### **※TIP How to unblock a telephone number?**

- 1. Press CALL BLOCK.
  - Press ▼CID or ▲♀ to choose Block list, and then press MENU/SELECT.
  - Press MENU/SELECT to choose Review, and then press ▼CID or ▲ © to browse through the block entries.
  - When the desired entry displays, press MUTE/DELETE on the handset or X/DELETE on the telephone base. The screen shows Unblock entry?.
  - 5. Press MENU/SELECT to confirm.

#### For more information about Smart call blocker, go and check the online help topics and online FAQs.

Use your smartphone or mobile device to access our online help.

- Go to https://help.vtechphones.com/ds6951; OR
- Scan the QR code on the right. Launch the camera app or QR code scanner app on your smartphone or tablet. Hold the device's camera up to the QR code and frame it. Tap the notification to trigger the redirection of the online help.
  - If the QR code is not clearly displayed, adjust your camera's focus by moving your device closer or further away until it is clear.

You can also call our Customer Support at 1 (800) 595-9511 [in US] or 1 (800) 267-7377 [in Canada] for help.

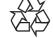